# 学生用のWi-Fiについて

杏林大学の学生は、「kyogak」というWi-Fiを使用することができます

#### **ネットワーク名「kyogak」について**

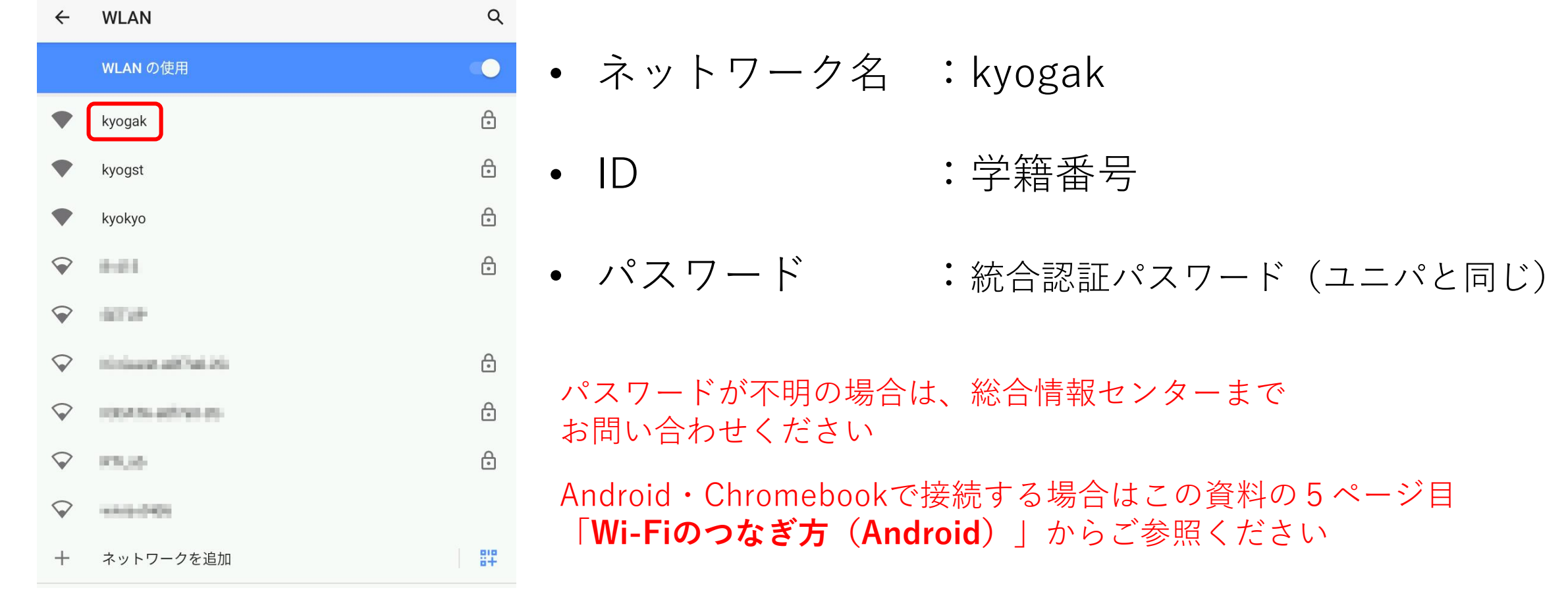

#### **kyogak が使用できる場所**

井の頭キャンパス 全域

三鷹キャンパス

医学部講義棟A 松田進勇記念アリーナ

保健医療教育棟

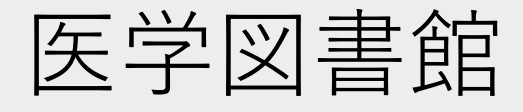

八王子キャンパス 全域(使用できない場所あり)

#### **Wi-Fiの接続に失敗した場合**

接続に失敗した場合は、一度Wi-Fiを削除して再度設定をしてください

1. Wi-Fiの設定画面を開く

- 2. 使用したいWi-Fi名を選択→削除を選択 (Macなら「-」ボタン)
- 3. 再度Wi-Fi名を選択して接続してください

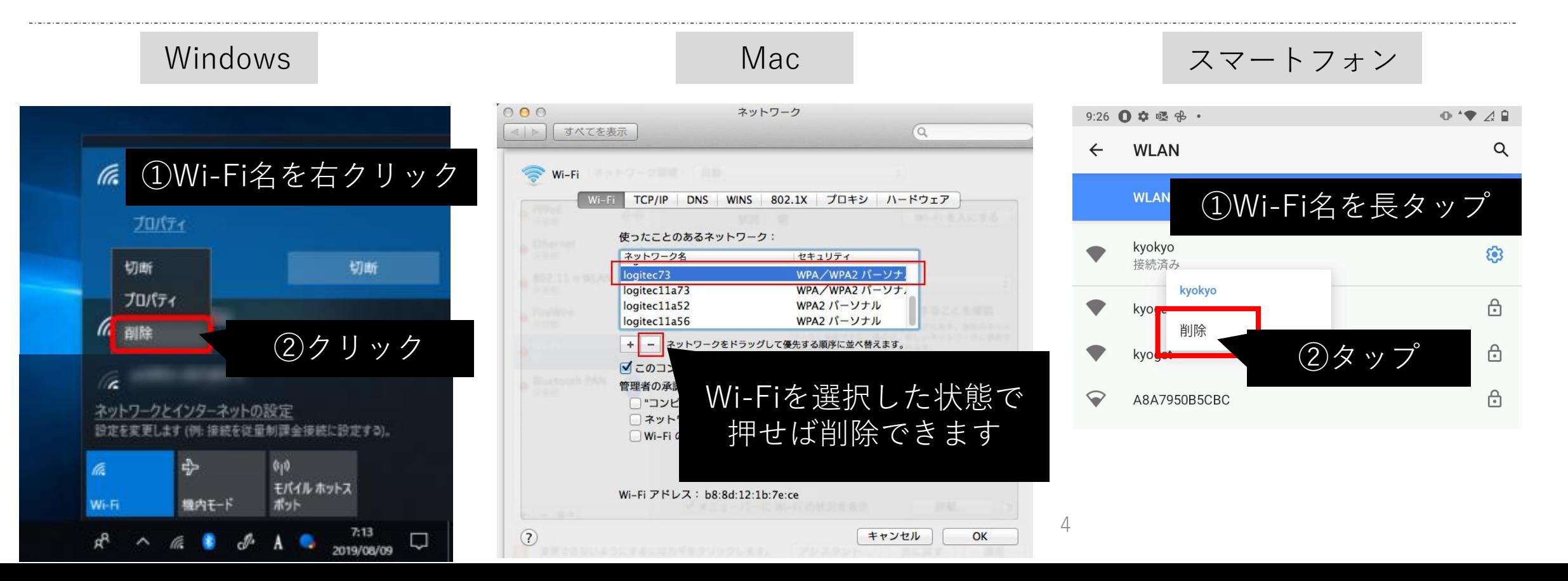

### **Wi-Fiのつなぎ方(Android)**

 $\bigcap \equiv J$ 

PC(主にChromebook)でも、 ID・パスワード以外の入力を求められたら 今回紹介する情報を入力することで接続できます

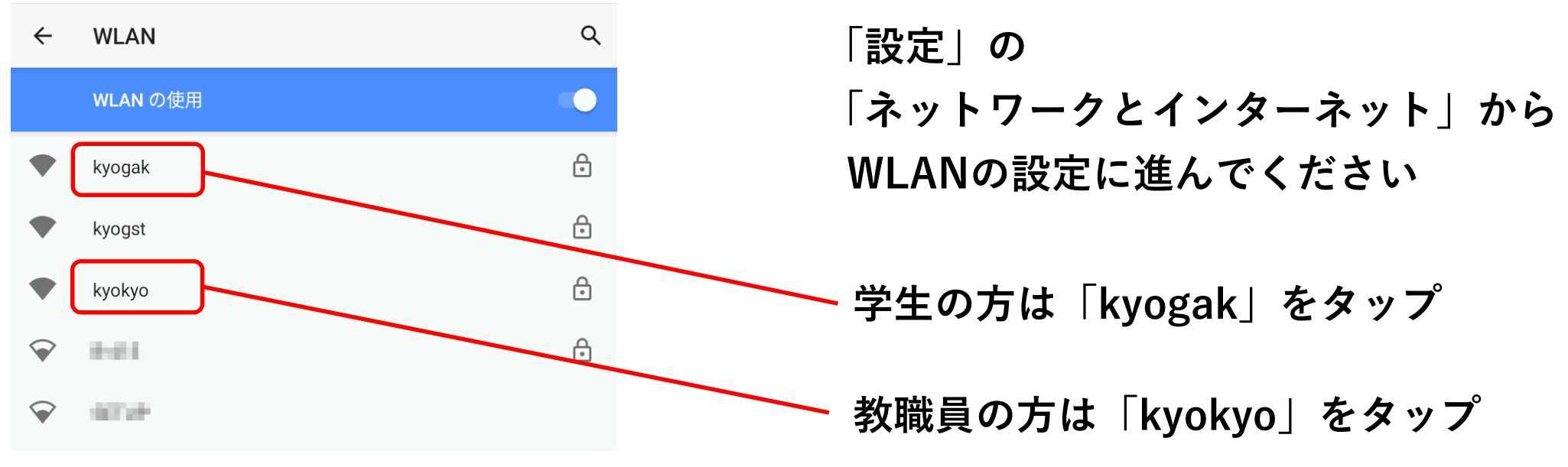

#### **Android11以降のWi-Fi接続情報**

+ Chromebook

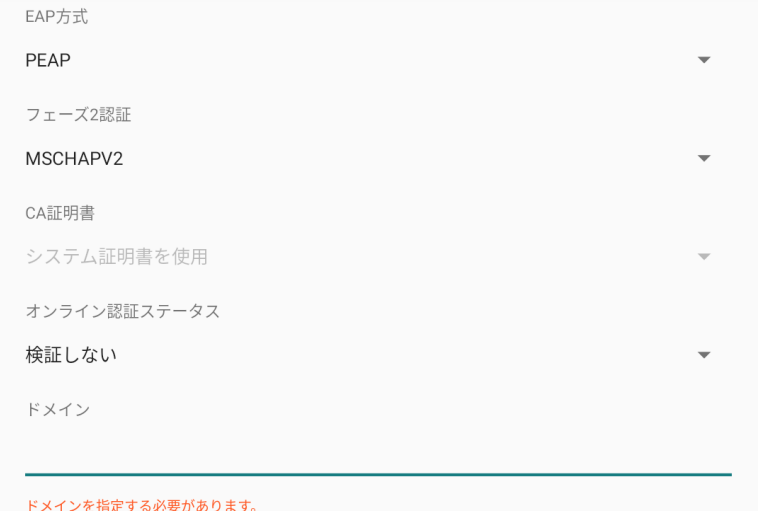

 $\mathsf{ID}$ 

匿名ID

パスワード

□ パスワードを表示する

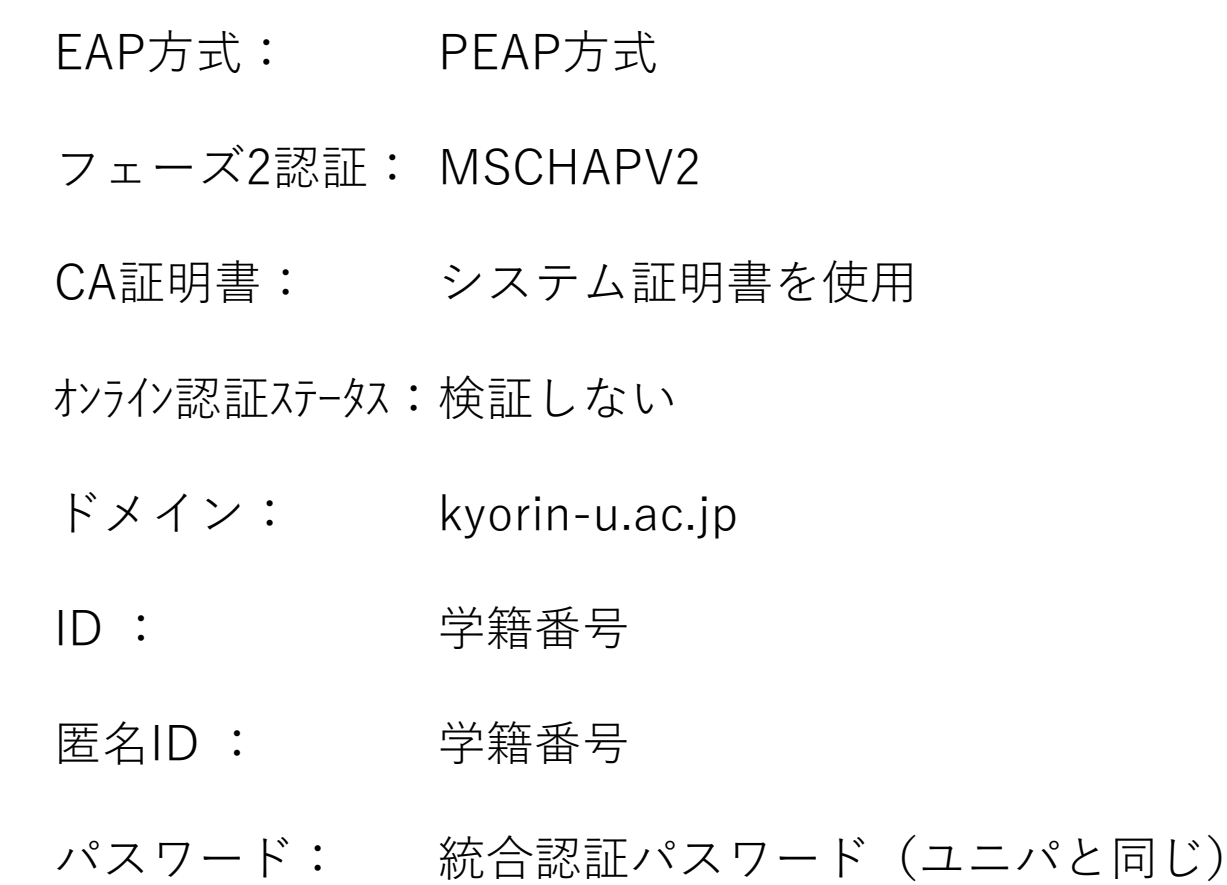

### **Android11より前のWi-Fi接続情報**

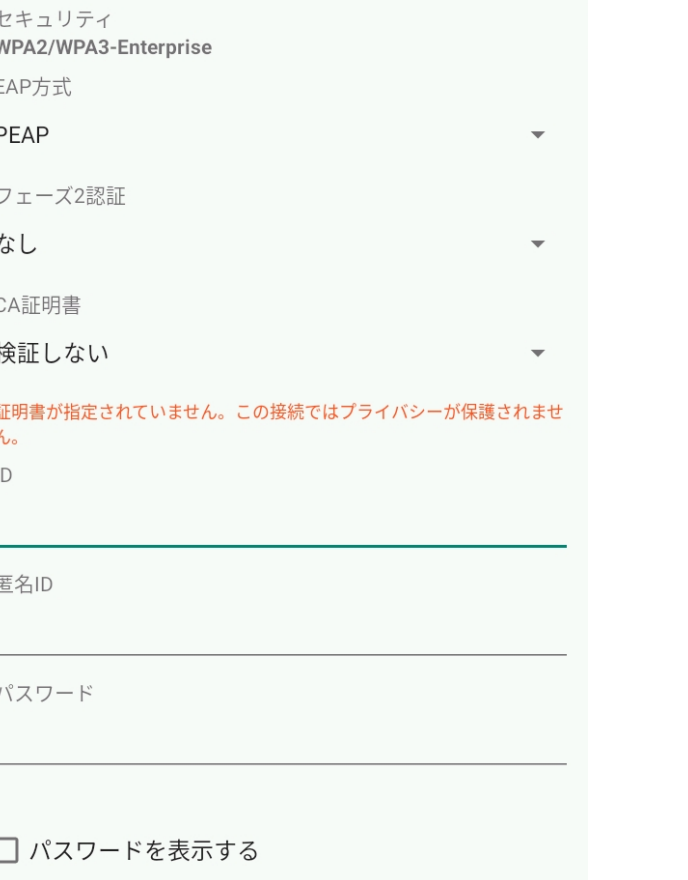

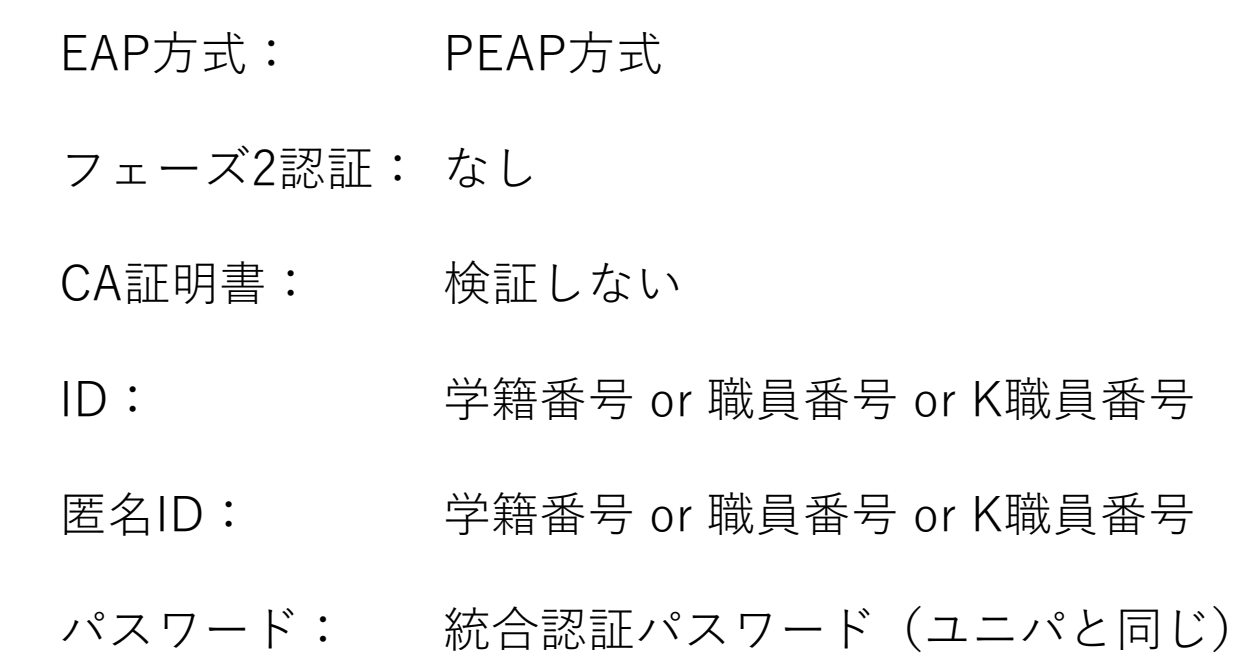

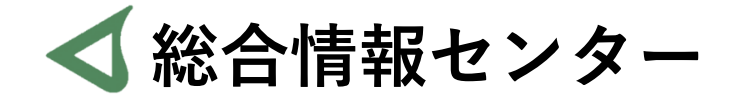

## **なにか質問があれば お気軽にお問い合わせください**

- **井の頭 F棟2階 エレベーター降りて左手前 場所:**
	- **: hicenter@ks.kyorin-u.ac.jp**
	- **℡: 代表番号 0422-47-8000 →内線 6232**